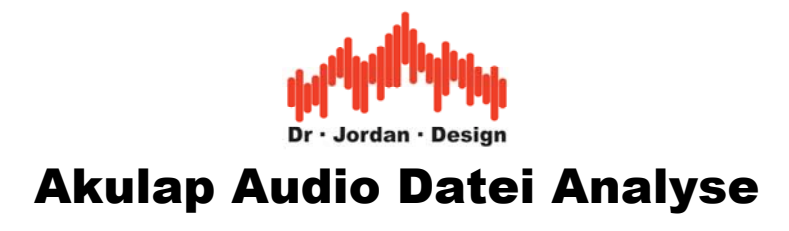

# **1 Überblick**

Diese Version von Akulap ist spezialisiert auf den Import und die Analyse von Tonaufzeichnungen (.wav/MP3) Dateien.

Mit dieser Version können Sie **keine Aufnahmen** durchführen, sondern ausschließlich vorhandene Audio Dateien auswerten.

Neben den klassischen Analysen eines Schallpegelmessers (SPL, Terzanalyse) nach DIN/IEC61672-1 stehen auch komplexe Analysen wie die Auswertung nach DIN45680 (Messung und Bewertung tieffrequenter Geräuschimmisionen) oder umfangreiche psycho-akustische Auswertungen (Lautheit DIN45631/A1, Sharpness DIN45692, Tonhaltigkeit (DIN45681)) zur Verfügung. Diese psycho-akustischen Auswertungen sind optional.

FFT sowie Spektrogramme sind selbstverständlich enthalten.

Die Bedienung ist sehr einfach:

Sie wählen eine .wav Datei aus. Diese wird automatisch in das Akulap interne Format gewandelt. Sie können mit der Maus einen Bereich auswählen und diesen nach verschiedenen Parametern auswerten.

Das Programm kann spezielle Kalibrier-Informationen aus .wav Dateien importieren, so dass die Auswertungen direkt kalibriert sind

Es werden hierfür folgende Geräte unterstützt:

- Svantek Schallpegelmesser
- NTI XL2 Schallpegelmesser
- Audio-Precision APX Serie

Unterstützte Audio Formate:

- .wav 16/24/32 bit und float
- mp3
- Abtastraten 1Hz bis 1Mhz

Systemvorrausetzungen: PC/Laptop mit Windows XP/7/8/10/11 32/64 bit

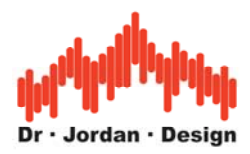

### **2 Parameter**

Es sind folgende Auswertungen enthalten:

- Parameter nach DIN/IEC61672, d.h. LEQ,MAX, PEAK,TAKTMAX,LAFTEQ
- Bewertungen Z/A/C
- Parameter breitbandig oder pro Terzband
- hochauflösende FFT Spektren mit Überlappung
- Spektrogramm
- 3D Darstellung
- Export eines Ausschnitts als .wav Datei
- Abhören eines Abschnitts
- Nicht-destruktive Filter. Die Auswertung wird gefiltert, die Original Datei bleibt jedoch unverändert.

Als Option

- Auswertung DIN45680 (1997 und 2020) tiefe Frequenzen
- Auswertung Tonhaltigkeit DIN45681 und IEC 61400-11 Ed.3 (Windenergieanlagen)
- Auswertung zeitvariante Lautheit DIN45631/A1
- Auswertung Roughness, Sharpness, Impulsiveness
- GMW18141 und GMW14155: Labormethode zur Auswertung des Schalls von elektrischen Schaltern
- "Prominent discrete tones" gemäß ECMA 418-1 Annex B
- AM/FM Modulation
- Bau-akustische Auswertungen: Luft-Schalldämmaß, Trittschallpegel, Trittschallminderung. Berechnung der Einzahlwerte und DIN-konforme Berichte.

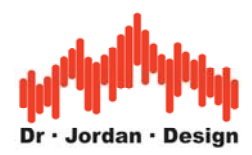

# **3 Bedienung**

Das Konzept ist sehr einfach:

Sie wählen eine Audio Datei aus. Diese wird in das interne Akulap Format umgewandelt. Es stehen Ihnen alle Auswertungen von Akulap zur Verfügung.

- Auswahl der Audio Datei
- Umwandlung (rechenintensiv)
- Speichern
- Auswerten

Durch das Speichern, muss die Audio Datei nur einmalig umgewandelt werden. Danach können Sie jederzeit schnell auf die Datei zugreifen und beliebige Analysen durchführen.

Für die Auswertungen möchten wir auf die umfangreiche Dokumentation für Akulap verweisen. An dieser Stelle skizzieren wir nur die Bedienung an einem Beispiel.

### **3.1 Erste Schritte**

Nach dem Start sieht das Programm wie folgt aus

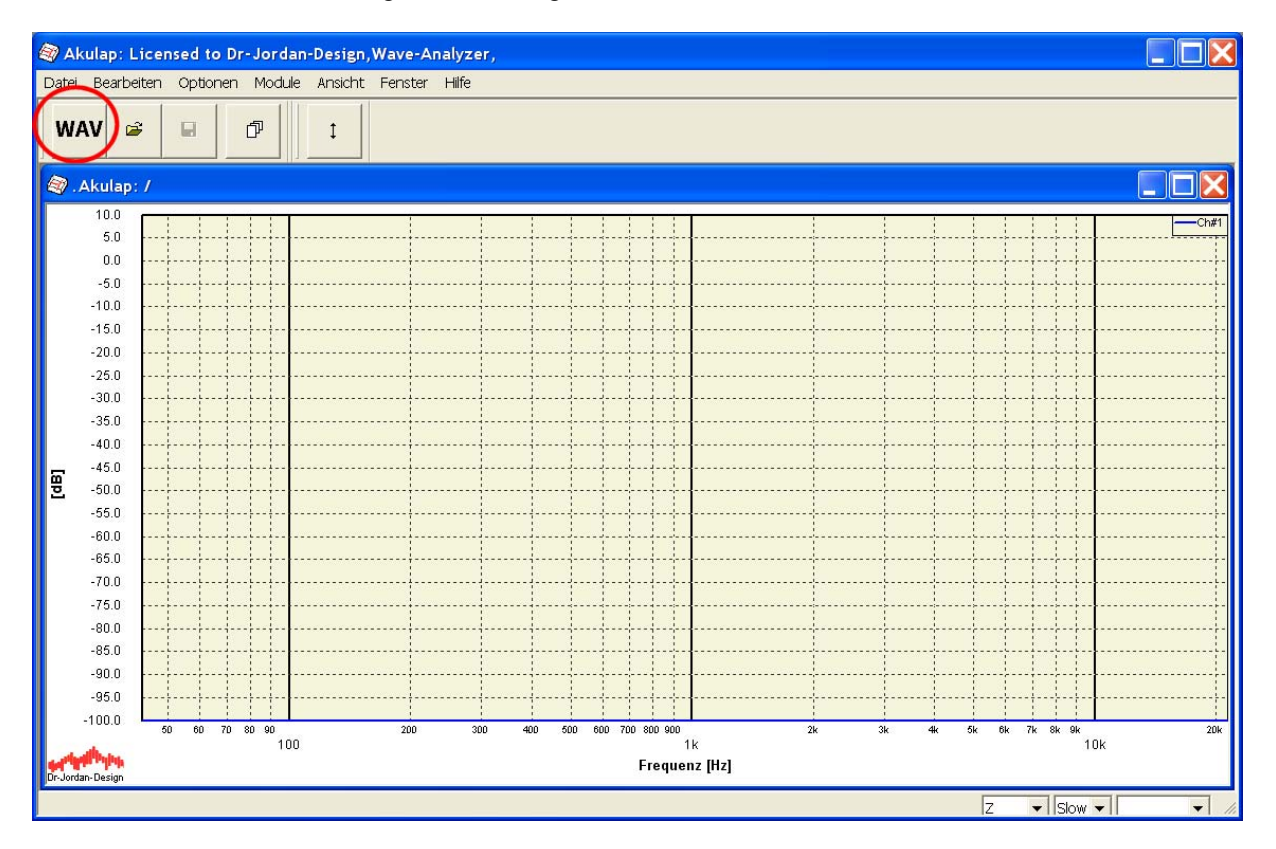

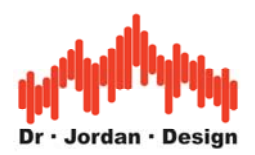

Wählen Sie eine Audio Datei aus

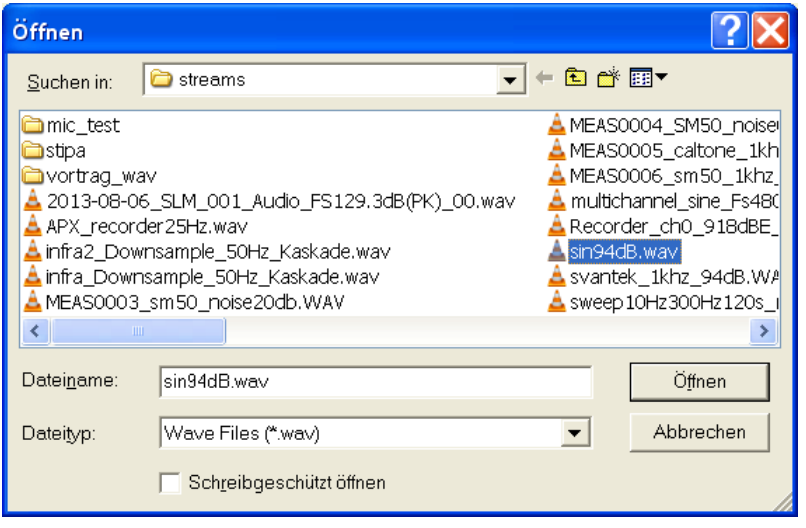

Nach einiger Zeit (je nach Dateigröße) öffnet sich ein Browser mit einem Bericht über die Datei. Hier finden Sie alle relevanten Inforamtionen und Auswertung über die .wav datei, so dass Sie einen schnellen Überblick bekommen.

Dieser Bericht enthält:

- Kalibrierinformationen
- Statistiken nach DIN/IEC61672-1
- Pegel-Zeitverläufe
- Mittleres FFT-Spektrum
- Spektrogramm

Diesen automatischen Bericht können Sie speichern/susdrucken oder einfach schliessen.

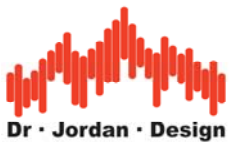

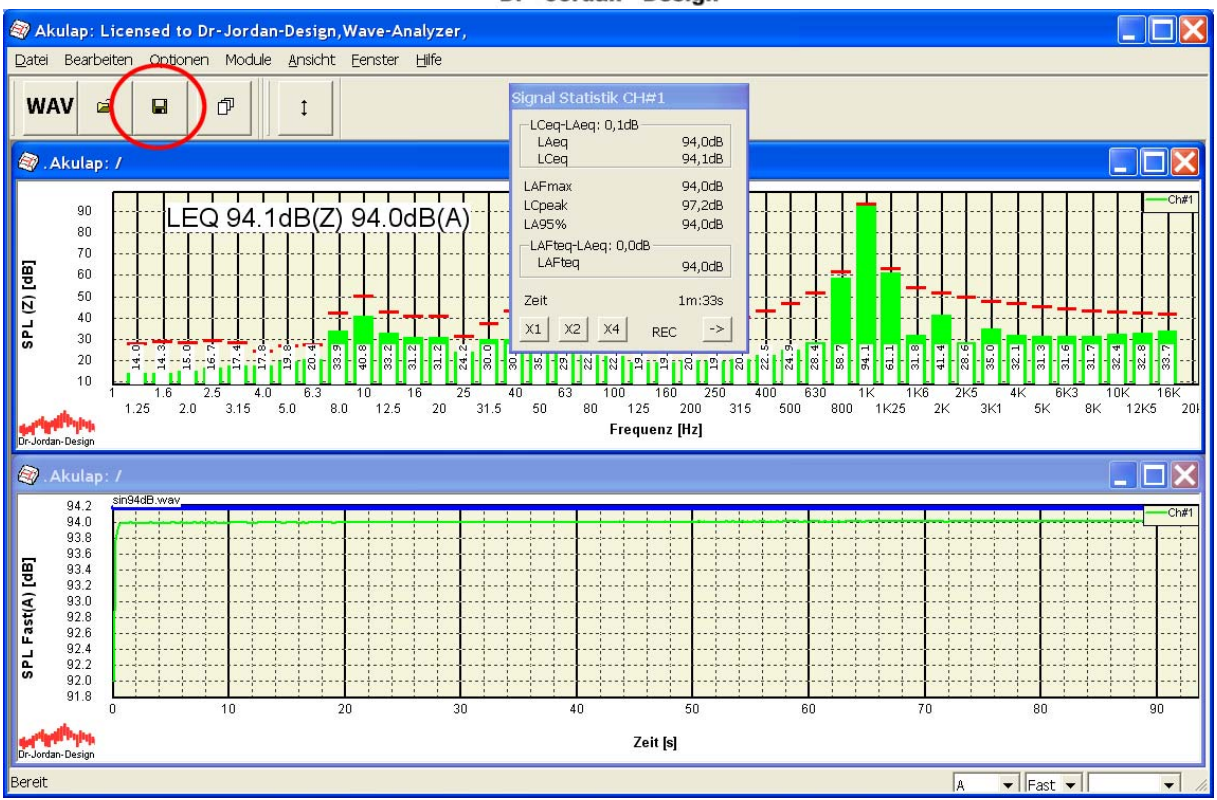

Akulap zeigt 3 Fenster

- 1. Terzspektrum (oben)
- 2. Pegel-Zeitverlauf (unten)
- 3. Signal-Statistik (kleines Fenster)

Speichern Sie die Datei, um bei Bedarf schnell weitere Auswertungen zu machen.

Diese .wav Datei enthielt Kalibrierinformationen, so dass hier direkt der absolute Schallpegel von 94dB angezeigt wird.

Wählen Sie im unteren Fenster (Maus Doppelklick links) ein Messrechteck aus.

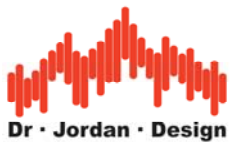

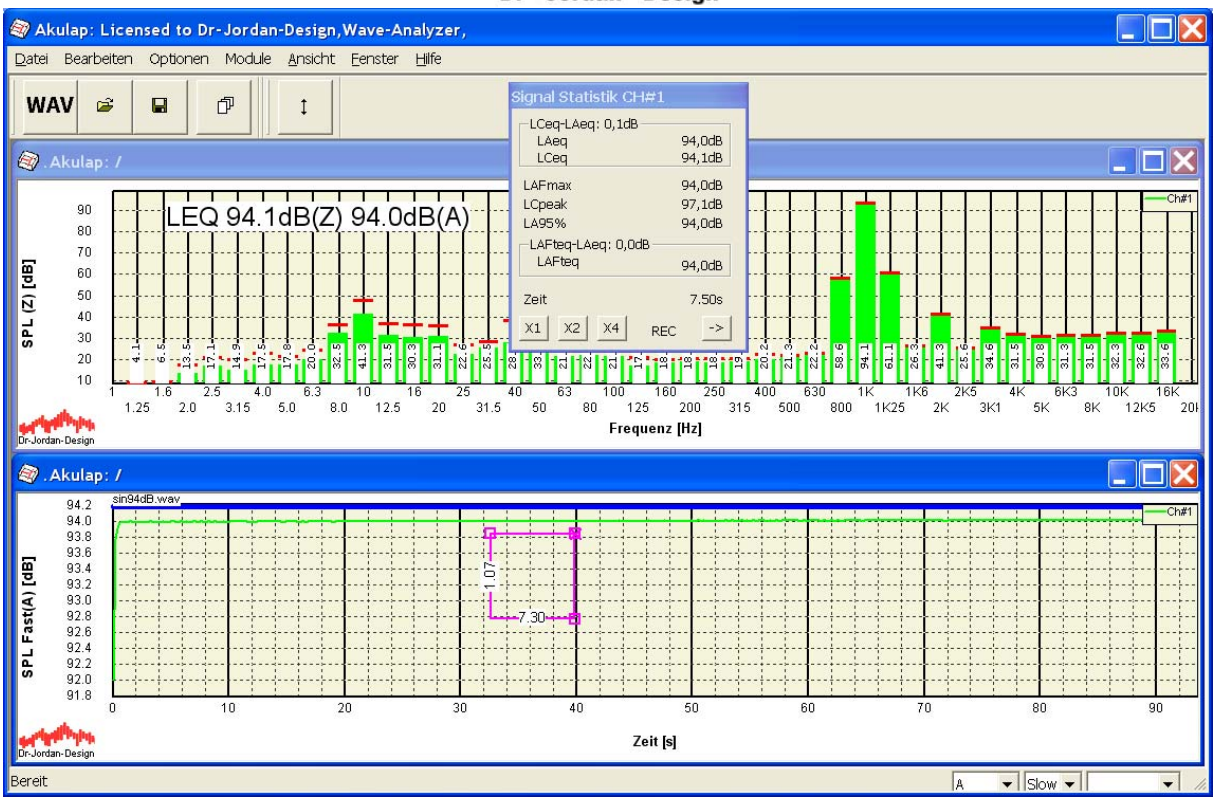

Mit der rechten Maustaste öffnet sich ein Kontextmenu:

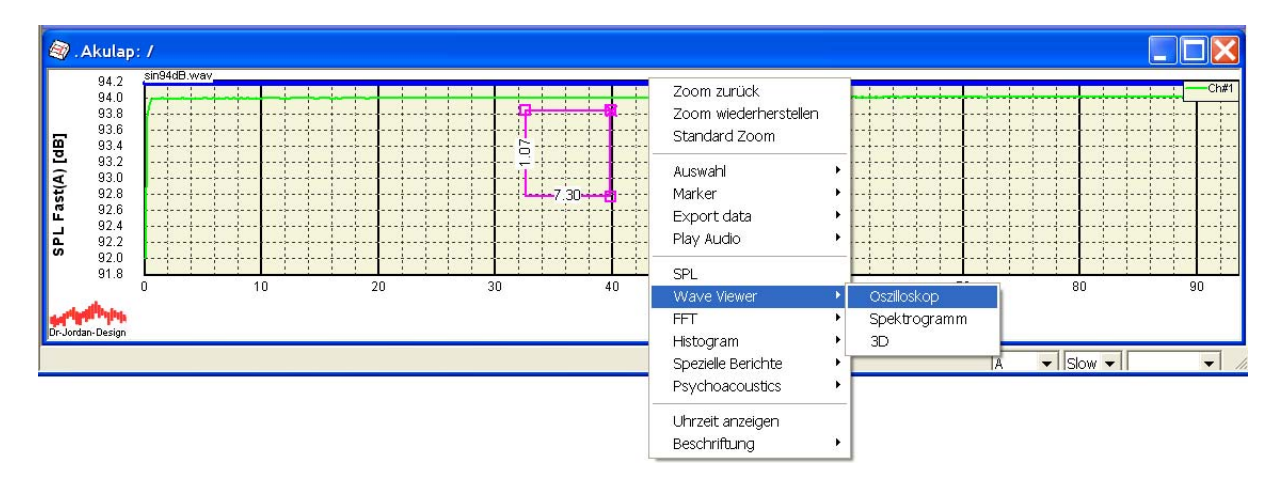

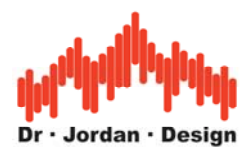

Hier eine Oszilloskop-Darstellung (stark vergrößert mit Zoom) Es handelt sich hier um einen sinusförmigen Kalibrierton mit 94dB.

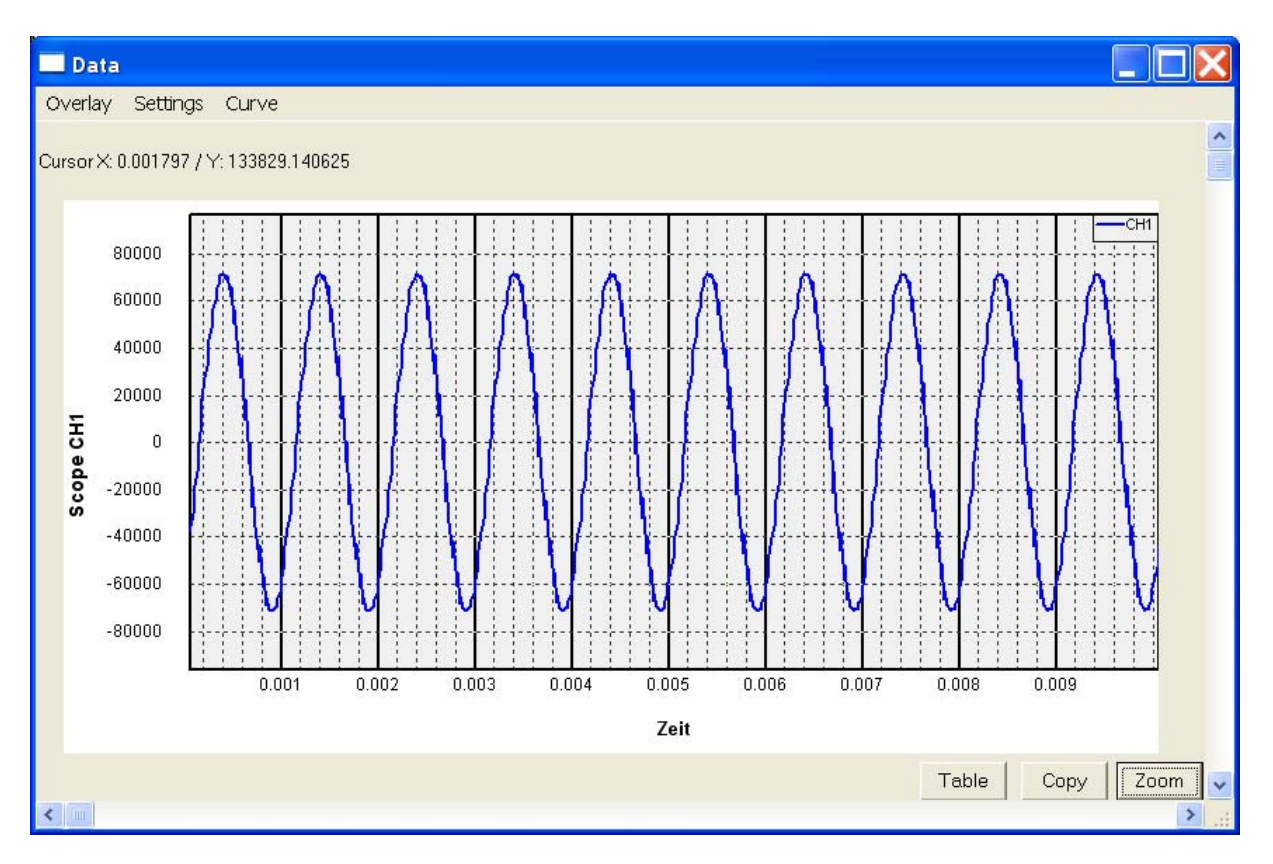

### Oder auch eine FFT

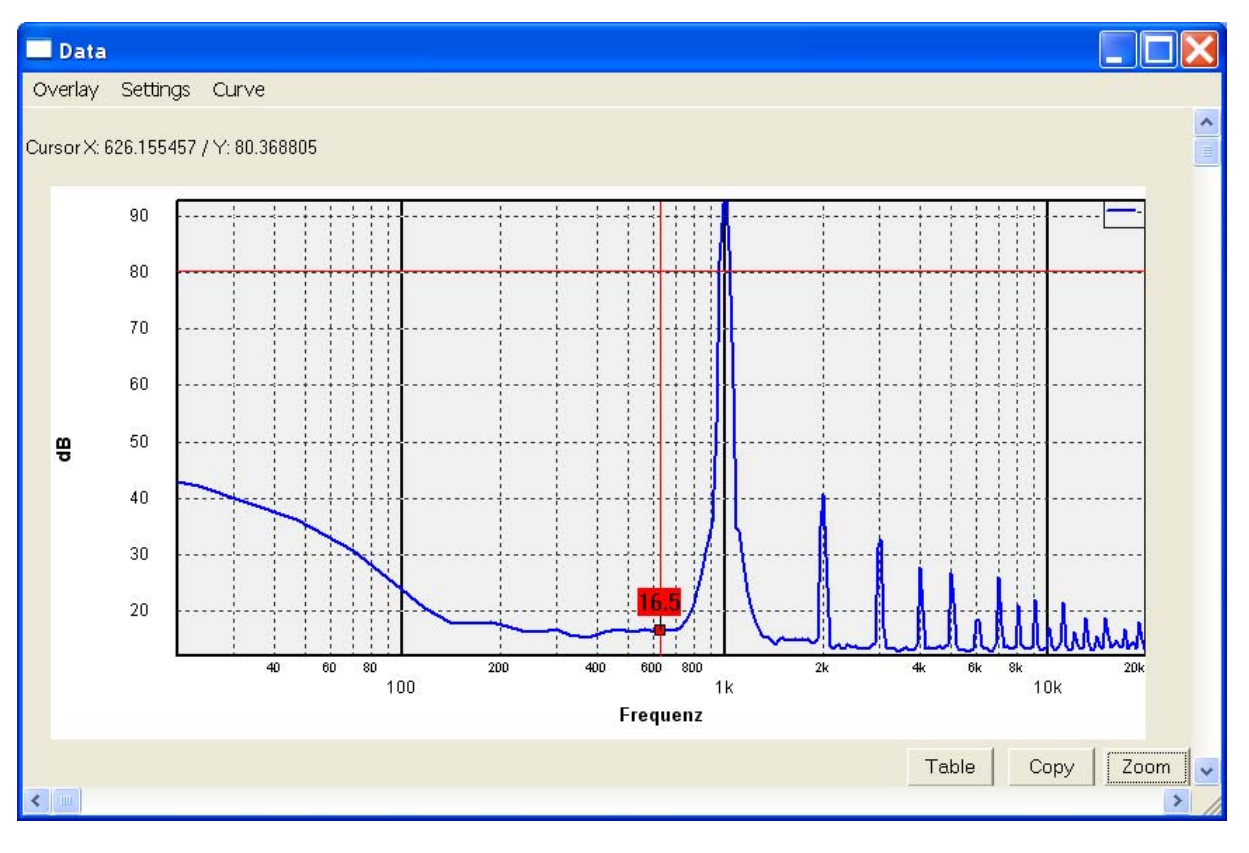

AkuLap www.dr-jordan-design.de

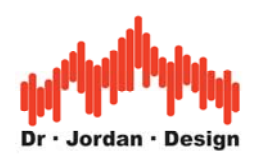

#### Oder ein Spektrogramm

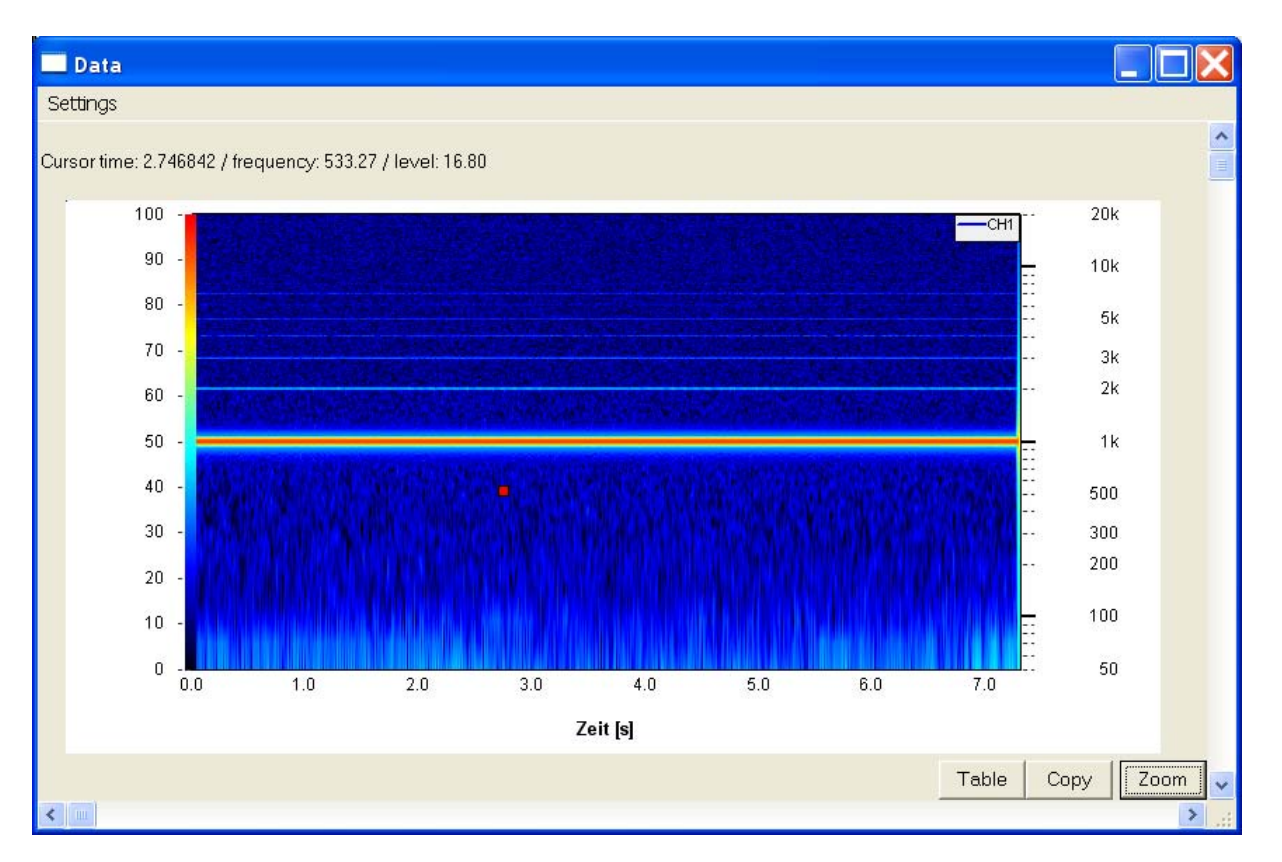

#### Beziehungsweise eine 3D –Darstellung

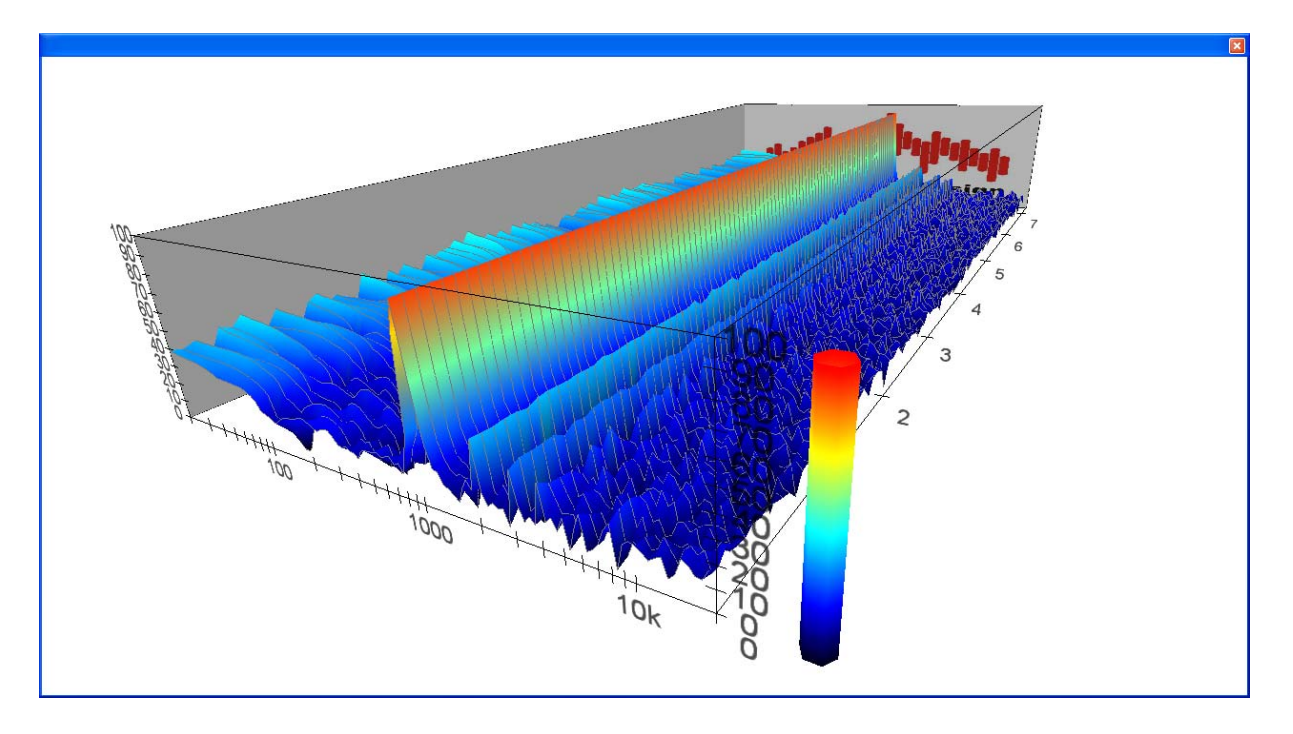

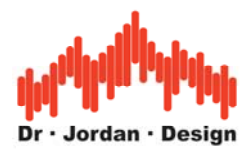

Das folgende Bild zeigt eine psycho-akustische Auswertung und zwar die zeitvariante Lautheit in sone nach DIN45631/A1.

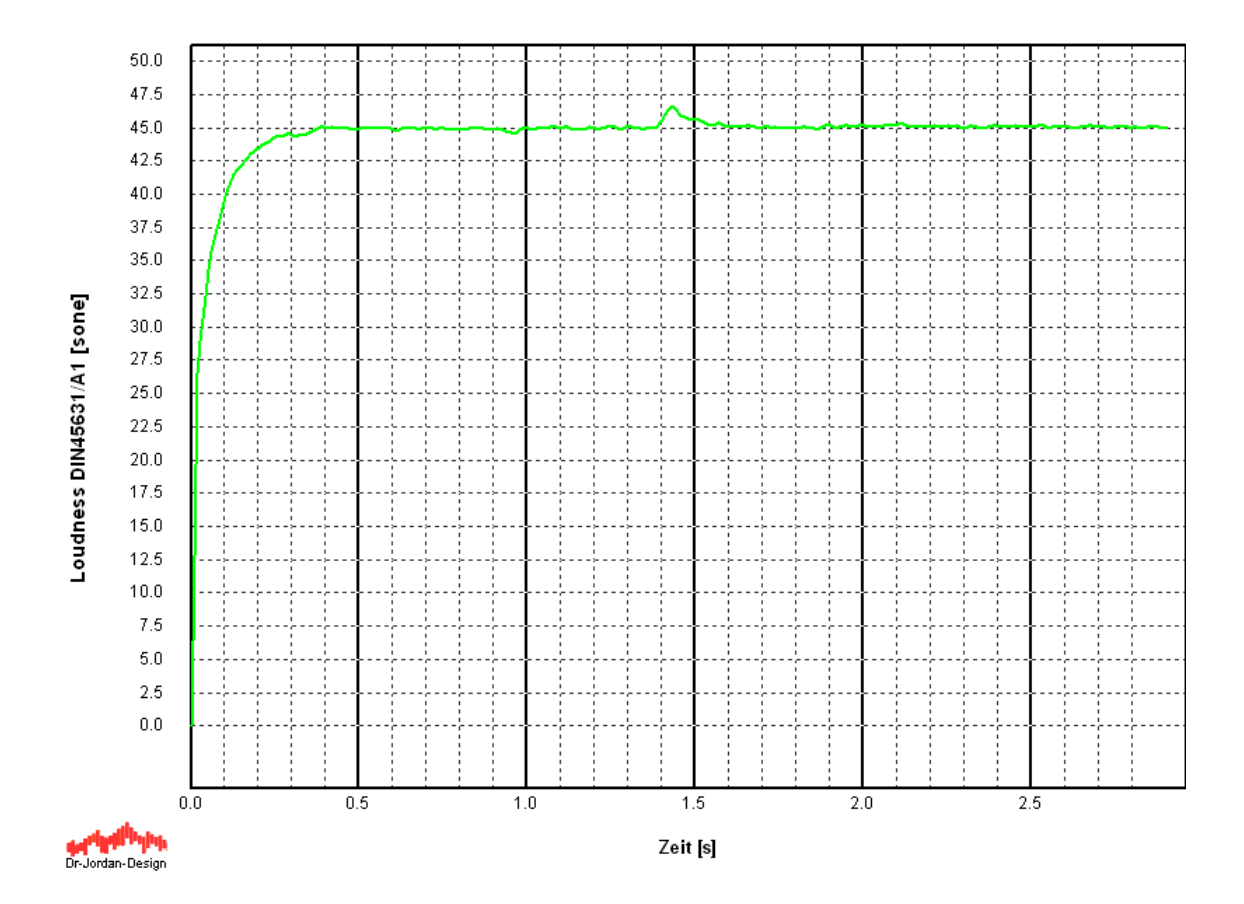

Akulap verfügt über ein Fülle weiterer Analysemöglichkeiten insbesondere im Bereich der Psycho-Akustik. Diese Beschreiben wir in eigenen Dokumenten. Die Vorgehensweise ist jedoch stets identisch.

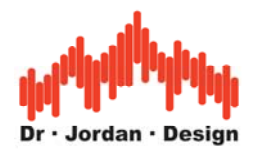

## **4 Kalibrierung**

Eine .wav Datei enthält zunächst keine Kalibrierdaten. Es kann daher kein absoluter Pegelbezug hergestellt werden.

Eine .wav Datei enthält Abtastwerte im Bereich von –1.0 bis 1.0. Diese Werte sind ohne physikalische Einheit sondern beziehen sich auf die Aussteuerung des ADCs (Analog-Digital-Converter). Eine Aufnahme mit Vollaussteuerung, kann jeden physikalischen Schallpegel (SPL) annehmen. Wir können nicht mehr erkennen, ob dies z.B. 94dB oder 124dB SPL waren. Eine solche Aufnahme ist nicht kalibriert. Für die meisten akustischen Auswertungen benötigen wir jedoch den absoluten Schallpegel einer Messung. Letztlich handelt es sich um eine Konstante, die definiert welcher Schallpegel Vollaussteuerung entspricht.

Einige Hersteller binden diese Kalibrierdaten direkt in die .wav Datei ein. Im einfachsten Fall werden die Kalibrierdaten so mit der .wav Datei direkt importiert.

Zur Zeit unterstützt Akulap folgende Hersteller:

- Svantek Schallpegelmesser
- NTI XL2 Schallpegelmesser
- Audio-Precision APX

Sie können aber auch den Kalibrierfaktor manuell vorgeben oder zusätzlich eine zweite .wav Datei (Kalibrierdatei) mit einem Kalibrierton laden.